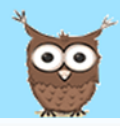

# **Haben Sie noch Fragen? KiTa-Navigator – in wenigen Schritten zur Vormerkung**

## Kita suchen

Merkliste aufrufen

Eingabe der Erziehungsberechtigten und des Kindes

Daten überprüfen und Registrierung abschließen

Mit diesen einfachen Schritten registrieren Sie Ihr Kind. Auf Wunsch erhalten Sie Zugang zu einem passwortgeschützten Bereich. Hier können Sie jederzeit den Status Ihrer Vormerkungen abrufen und erhalten Mitteilungen, wie z.B. eine Einladung zu einer Besichtigung oder eine Platzzusage. Alternativ können Sie auch Kita auswählen<br>
Merkliste aufrufen<br>
Eingabe der Erziehungsberechtigter<br>
des Kindes<br>
Daten überprüfen und Registrierung<br>
abschließen<br>
Mit diesen einfachen Schritten<br>
registrieren Sie Ihr Kind. Auf Wuns<br>
erhalten Sie Zugang

Fachdienst Jugend, Familie und Soziales Abteilung Kindertageseinrichtungen Johan n -Schmitz -Platz 1 - 3 50226 Frechen

Herausgeber: Stadt Frechen Die Bürgermeisterin

Servicetelefon: 02234/501 - 1271 E -Mail: kitanavigator@stadt -frechen.de

ි වැ

# STADT<sup>%</sup>FRECHEN

*Online zum KiTa -Platz!*

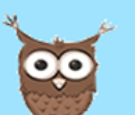

# **KiTa Navigator** der Stadt Frechen!

Das Vormerksystem für Eltern im Internet

## **Navigator nutzen? Was ist der KiTa-Navigator?**

Mit dem Frechener KiTa -Navigator erhalten Sie Informationen über die 32 Kindertageseinrichtungen in Frechen. So können Sie sich einen Überblick über das Betreuungsangebot verschaffen und Ihr Kind ganz einfach online für eine oder mehrere Kita s vormerken lassen.

Ziel der Stadt Frechen ist es, Eltern im Zeitalter des Internet s gezielt und zeitgemäß zu informieren und den Anmeldeprozess bequemer zu gestalten.

Den KiTa -Navigator mit allen Informationen über die Frechener Kindertageseinrichtungen finden Sie unter:

### **https://frechen.kita -navigator.org**

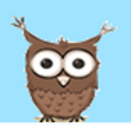

# Wie können Sie den Kita-<br>Navigator nutzen?<br> **Bitte beachten Sie!**

Die Nutzung des KiTa -Navigators kann über drei Wege erfolge n :

Sie besitzen selbst einen Computer oder ein Smartphone mit einem Online - Zugang und können bequem von zu Hause aus die Vormerkung durchführen .

Sie haben keinen Online -Zugang, dann haben Sie die Möglichkeit Ihre Online - Anmeldung in der KiTa durchzuführen, die Mitarbeiter/innen helfen Ihnen gerne.

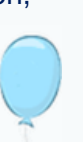

Des Weiteren können Sie auch Kontakt zum Jugendamt der Stadt Frechen aufnehmen. In der Abteilung für Kindertageseinrichtungen können Sie dann Vorort, nach Terminvereinbarung die Online -Anmeldung erledigen.

Der Kita -Navigator ist lediglich ein Online -Vormerksystem (Interessenbekundung) und keine zentrale Platzvergabe. Das bedeutet, dass Sie Ihr Kind zwar in mehreren Kita s vormerken lassen können, dies aber **keine Garantie** für einen Betreuungsplatz in Ihrer Wunscheinrichtung ist.

Jeder Kindertageseinrichtung bleibt es selbst überlassen, über die Platzvergabe zu entscheiden. Daher erfolgt eine verbindliche Platzzusage erst mit Unterzeichnung des Betreuungsvertrages.